#### **Введение**

Прибор обеспечивает регулирование температуры по заданному значению (уставке регулирования) по четырём каналам.

Закон регулирования температуры - двухпозиционный.

Прибор работает <sup>в</sup> режиме электронного самописца. Измеренная температура выводится <sup>в</sup> виде графика на жидкокристаллический графический дисплей <sup>с</sup> подсветкой.

#### **Основные технические характеристики.**

Питание <sup>∼</sup> 220В переменного тока 50 Гц.

Потребляемая мощность - не более 10Вт.

Габаритные размеры прибора - 96х96х110 мм, монтажный вырез <sup>в</sup> щите - 92х92

Масса - не более 0,8 кг.

мм.

#### **Основной режим работы.**

В основном рабочем режиме измеренная температура выводится на индикатор <sup>в</sup> виде точек графика <sup>с</sup> той же периодичностью, что <sup>и</sup> запись ее <sup>в</sup> архив.

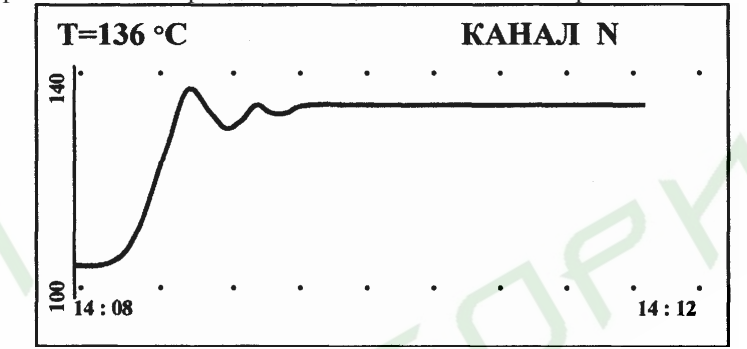

Значение температуры, соответствующее последней точке графика, <sup>в</sup> зависимости от выбранного режима индикации, выводится либо <sup>в</sup> левом верхнем углу, либо внизу посередине. В первом случае <sup>в</sup> правом верхнем углу показан тип шага выполняющейся программы. Поле графика составляет 120х40 точек. Горизонтальная ось – ось времени, вертикальная – ось температуры. Слева от оси температур (вертикальная линия) выводятся числа, соответствующие крайним точкам диапазона, <sup>в</sup> котором находится текущая температура. В нижней строке слева выводится время крайней левой точки графика; справа – предполагаемое время крайней правой точки, которое определяется из расчета, основанного на заданном периоде записи <sup>в</sup> архив. При достижении крайней правой точки весь график смещается влево на расстояние, которое устанавливается <sup>в</sup> режиме настройки параметров построения графика. Если температура выходит за пределы диапазона графика, то диапазон изменяется наполовину, оставляя те точки графика, которые <sup>в</sup> него укладываются. На поле графика, при необходимости, может индицироваться координатная сетка.

# **Измеритель температуры с графическим дисплеем «Термодат-17М2»**

Инструкция по настройке

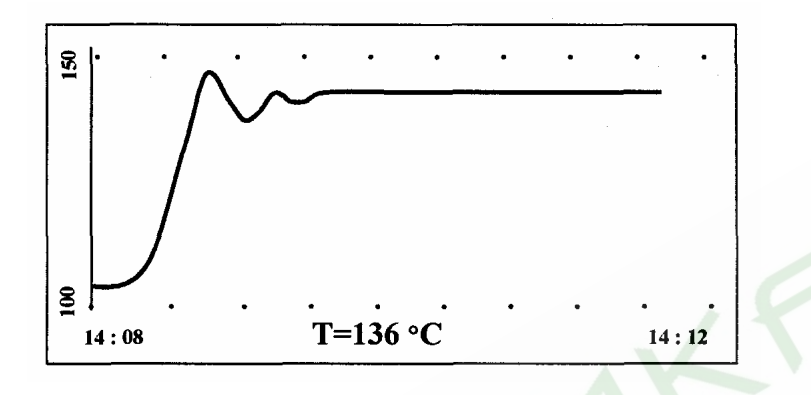

Если в основном режиме нажать кнопку «\*», то режим индикации станет следующим:

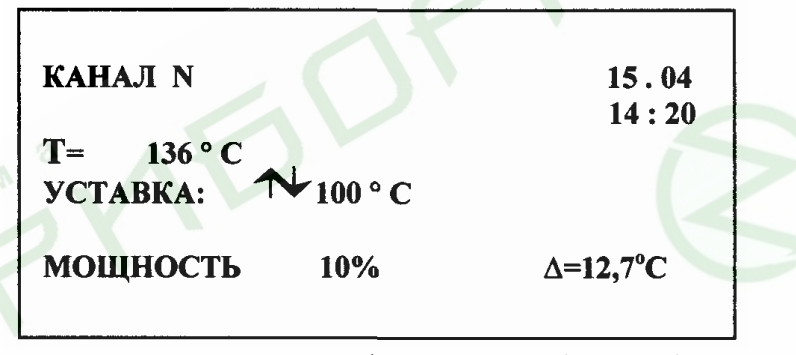

Здесь выводится дополнительная информация <sup>о</sup> работе прибора: текущая температура, дата <sup>и</sup> время, мощность, выводимая на нагреватель <sup>в</sup> процентах от максимальной мощности нагревателя <sup>и</sup> отличие температуры объекта от температурной уставки.

Для возврата <sup>в</sup> основной режим необходимо снова нажать кнопку «\*».

**Переключение <sup>с</sup> канала на канал можно производить только <sup>в</sup> этом режиме!** 

Нажатие в основном режиме кнопки «∇» - быстрый вход <sup>в</sup> режим настройки графика. В этом режиме задается разрешение графика - от 0.1°С до 20°С, сдвиг графика по горизонтали <sup>в</sup> долях поля графика <sup>и</sup> можно задать <sup>и</sup> зафиксировать точку пересечения осей.

# **Настройка прибора.**

Для входа <sup>в</sup> режим программирования прибора требуется <sup>в</sup> основном режиме работы (режим построения графика) нажать <sup>и</sup> отпустить кнопку «#». При этом на дисплее высветится список режимов настройки: «уставка», «настройки», «архив», «график», «дисплей», «пароль».

# **ПРОГРАММИРОВАНИЕ YCTABKA - НАСТРОЙКИ АРХИВ ГРАФИК** ДИСПЛЕЙ ПАРОЛЬ

С помощью кнопок «∇» <sup>и</sup> «∆» выбирается нужный режим настройки, для входа в него нажать кнопку «#».

В каждом режиме предлагается список настраиваемых параметров на русском языке. Для редактирования параметра необходимо <sup>с</sup> помощью кнопок «∇» <sup>и</sup> «∆» выбрать нужный параметр <sup>и</sup> нажать кнопку «#». При этом выбранный параметр высветится отдельно <sup>и</sup> его значение можно изменить кнопками «∇» <sup>и</sup> «∆». Выход из любого уровня режима настройки осуществляется нажатием кнопки «\*».

#### **Уставка**

В режиме «УСТАВКА» дисплей примет следующий вид:

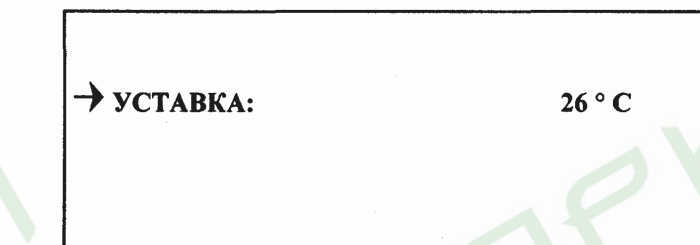

В этом уровне режима настройки производится задание значений основного параметра:

- температурная уставка регулировани**я** 

#### **Настройки**

В режиме настройки «НАСТРОЙКИ» дисплей примет следующи<sup>й</sup> вид:

**ГИСТЕРЕЗИС** ТИП ВХОДА  $XA(K)$ СЕТЕВОЙ АДРЕС НАСТРОЙКИ ИЗМЕР. КОНТРОЛЬ РЕГУЛИРОВАНИЯ **НАСТРОЙКИ** ПО УМОЛЧ.

4

3

В этом режиме можно настроить следующие параметры:

- гистерезис (зона возврата) для двухпозиционного регулирования

- изменить сетевой адрес прибора;

- в пункте «Настройки измер.» <sup>в</sup> условиях повышенных электромагнитных помех можно включить цифровой фильтр;

- в пункте «Настройки измер.» можно отключить компенсацию температуры холодных спаев термопар, например при подключении <sup>к</sup> прибору дифференциальной термопары;

- тип входа (термопарный, термосопротивление, измерение напряжения 0…40 мВ, измерение тока 0…20 мА – только <sup>с</sup> шунтом 2 Ом!.

Если <sup>в</sup> пункте «ТИП ВХОДА» выбран вход для измерения постоянного тока 0…20 мА, то при выходе из этого режима пользователю будет предложено указать, каким температурам соответствуют значения тока 0 и 20 мА.

При выходе из режима настройки токового выхода или выхода по напряжению пользователю будет предложено указать, каким температурам соответствуют значения тока 0 и 20 мА или напряжения 0…40 мВ.

− включить функцию контроля обрыва контура нагревателя. Для этого:

− установить <sup>в</sup> нижней строке «Да», если хотите контролировать контур нагревателя на случай обрыва;

− установить время теплового отклика;

− установить заниженное <sup>в</sup> 1.5-2 раза ожидаемое изменение температуры за время теплового отклика при 100% мощности нагревателя.

− установить первоначальные настройки прибора.

## **Архив**

В режиме настройки «АРХИВ» на дисплее появится:

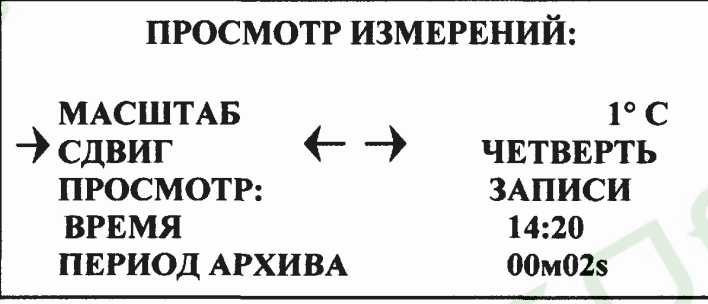

В этом режиме настраиваются параметры просмотра архива. В пункте «ПРОСМОТР» выбирается вид просмотра архива: <sup>в</sup> виде графика или <sup>в</sup> виде записей.

В случае выбора просмотра архива в виде графика можно настроить также:

- масштаб графика (разрешение от 0.1 $\rm{^{\circ}C}$  до 20 $\rm{^{\circ}C}$ );

- сдвиг графика при достижении правого края экрана вправо – влево (<sup>в</sup> долях экрана);

- период записи измерений <sup>в</sup> архив;
- время <sup>и</sup> дату.

# **Просмотр**

Переход <sup>к</sup> просмотру осуществляется нажатием кнопки «#» <sup>в</sup> пункте «ПРОСМОТР».

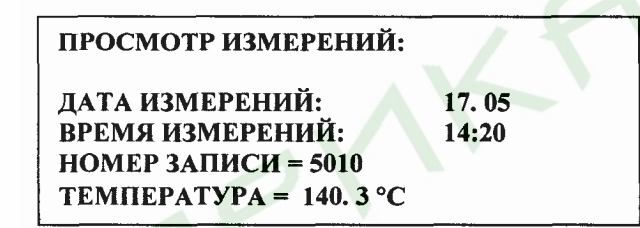

Если был выбран просмотр <sup>в</sup> виде записей, то на дисплей выводятся время записи, номер позиции <sup>в</sup> архиве <sup>и</sup> температура.

Если был выбран просмотр <sup>в</sup> виде графика, то дисплей примет такой вид:

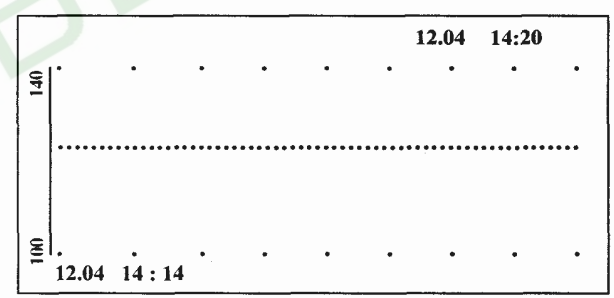

В верхней и нижней строках выводятся номер записи, время и дата крайней левой и крайней правой точки. Для сдвига графика вправо или влево используются кнопки «∇» или «∆» соответственно; чтобы сдвинуть график вверх или вниз нужно, удерживая кнопку «#», нажать «∇» или «∆» соответственно.

Выход из режима просмотра - кнопка «\*».

Быстрый вход <sup>в</sup> режим просмотра архива <sup>в</sup> виде графика, возможен также по нажатии в основном режиме кнопки «∆».

# **График**

В режиме настройки «ГРАФИК» дисплей примет следующий вид:

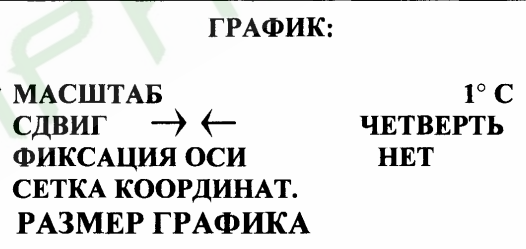

В этом режиме настраиваются параметры графика:

- масштаб (разрешение от 0.1°С до 20°С);

- сдвиг графика влево при достижении правого края экрана (<sup>в</sup> долях экрана);

- задается <sup>и</sup> зафиксируется точка пересечения осей;

6

5

- включить или выключить индикацию координатной сетки;

- выбрать режим индикации графика – полный или сокращенный (смотри выше

описание основного режима работы прибора).

Выход в предыдущий режим «\*».

Быстрый вход в режим настройки параметров графика, возможен также после нажатия в основном режиме кнопки « $\nabla$ ».

#### Лисплей

В режиме настройки «ДИСПЛЕЙ» дисплей примет следующий вид.

#### ОТКЛЮЧЕНИЕ ПОДСВЕТКИ ДИСПЛЕЯ: 1 МИН.

В этом режиме задается величина промежутка времени, по истечении которого подсветка дисплея отключается. Выход в предыдущий режим «\*».

### Режим работы

В режиме настройки «РЕЖИМ РАБОТЫ» можно выбрать режим работы прибора

- «программный» - работа прибора как программируемого;

- «упрощенный» - работа прибора как простого непрограммируемого регулятора температуры с одной уставкой;

- «ручной» - регулирование выходной мощности вручную, оперативно реагируя на изменение температуры.

Мастер - пароль СВА. Задание символа - кнопки « $\nabla$ » или « $\Delta$ ». Перемещение курсора – «\*». Подтверждение ввода – кнопка «#».

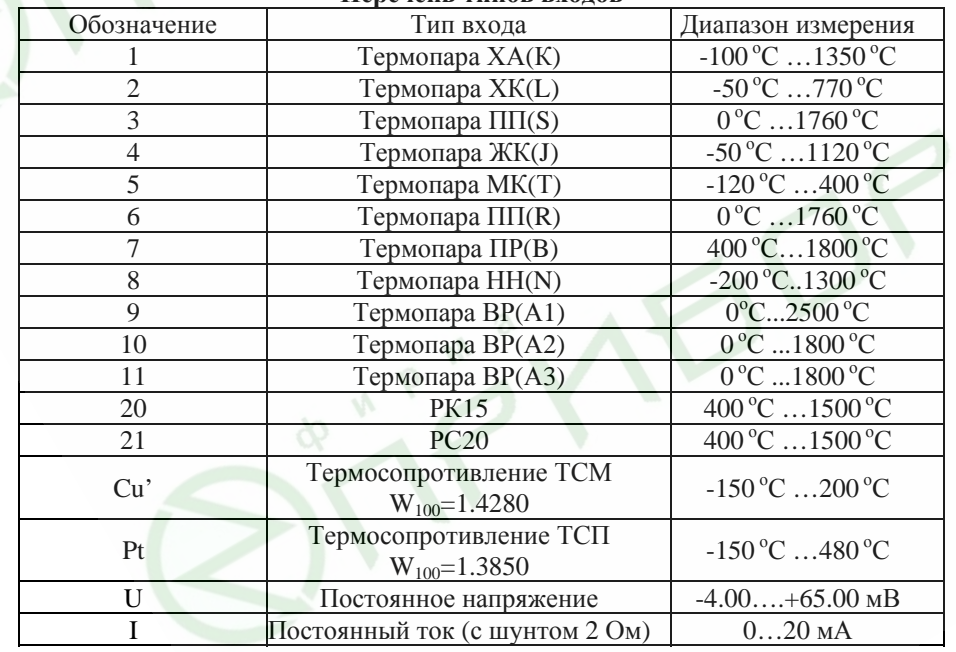

Перечень типов вхолов

#### Исполнение по конструкции, прочности и устойчивости к внешним воздействующим факторам.

Прибор предназначен для шитового размешения согласно ГОСТ 5944-91. Прибор по устойчивости и прочности к воздействию температуры и влаги соответствуют группе исполнения В1 по ГОСТ 12997-84 для эксплуатации в закрытых отапливаемых или охлаждаемых и вентилируемых производственных помещениях, рабочий диапазон температур +  $5^{\circ}$ С... + 45°С, влажность до 75% при 30°С.

Минимально допускаемое электрическое сопротивление изоляции между отдельными электрическими цепями прибора и между этими цепями и корпусом, в соответствии с ГОСТ 12997 должно быть не менее 20МОм в нормальных условиях, 5МОм при верхнем значении рабочей температуры (45°С) и 1МОм при верхнем значении относительной влажности (75%).

Электрическая изоляция в нормальных условиях выдерживает в течение одной минуты действие напряжения переменного тока синусоидальной формы частотой 50Гц с амплитудой 500В между цепью питания и корпусом; между выходными цепями реле и цепью питания, а также между этими цепями и корпусом.

Требования по безопасности соответствуют ГОСТ 12.2.007.0-75 и ГОСТ 12997.

Прибор не содержит драгоценных металлов и вредных веществ, требующих специальных мер по утилизации.

Пример 1: если необходимо, чтобы при изменении входного сигнала от  $i_1$ =4 до  $i_2$ =20 мА индицируемая величина (температура) изменялась от  $T_i=0$ °С до  $T_2=200$ °С, нужно указать, что току  $i=0$  мА соответствует температура

 $T = \frac{T_2 - T_1}{l_2 - l_1} (i - i_1) + T_1 = \frac{200 - 0}{20 - 4} (0 - 4) + 0 = -50^{\circ} C$ , а току 20 мА соответствует температура 200°С.

Пример 2: если необходимо, чтобы при изменении входного сигнала от  $i_1$ =20 до  $i_2$ =4 мА индицируемая величина (температура) изменялась от  $T_l = 0^\circ \text{C}$  до  $T_2 = 800^\circ \text{C}$ , нужно указать, что току  $i=0$  мА соответствует температура

 $T = \frac{800 - 0}{4 - 20} (0 - 20) + 0 = 1000^{\circ} C$ , а току 20 мА соответствует температура 0°C.

Инструкция: oi17\_343

8

 $\overline{7}$